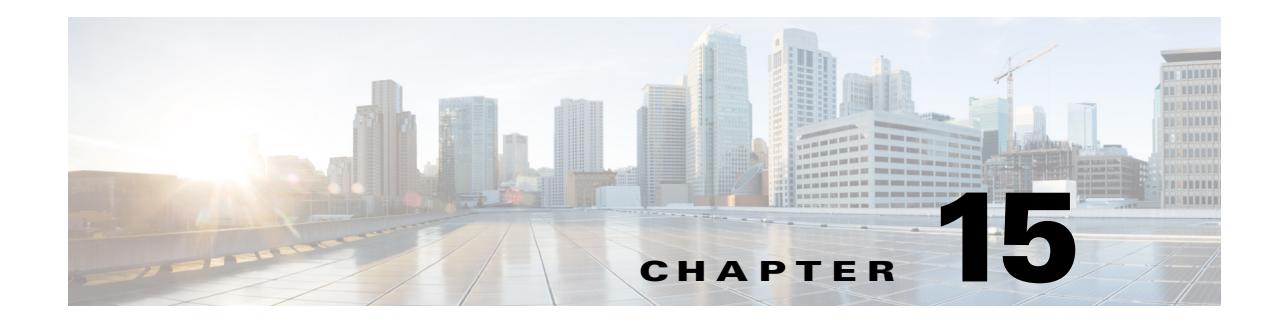

# <span id="page-0-2"></span>**Configuring Route Policy Manager**

This chapter describes how to configure the Route Policy Manager on the Cisco NX-OS device.

- This chapter includes the following sections: **•** [About Route Policy Manager, page 15-1](#page-0-0)
- **•** [Licensing Requirements for Route Policy Manager, page 15-5](#page-4-0)
- **•** [Guidelines and Limitations, page 15-5](#page-4-1)
- **•** [Default Settings, page 15-5](#page-4-2)
- **•** [Configuring Route Policy Manager, page 15-6](#page-5-0)
- **•** [Verifying the Route Policy Manager Configuration, page 15-18](#page-17-0)
- **•** [Configuration Examples for Route Policy Manager, page 15-19](#page-18-0)
- **•** [Related Topics, page 15-19](#page-18-1)

# <span id="page-0-0"></span>**About Route Policy Manager**

Route Policy Manager supports route maps and IP prefix lists. These features are used for route redistribution. A prefix list contains one or more IPv4 or IPv6 network prefixes and the associated prefix length values. You can use a prefix list by itself in features such as Border Gateway Protocol (BGP) templates, route filtering, or redistribution of routes that are exchanged between routing domains.

Route maps can apply to both routes and IP packets. Route filtering and redistribution pass a route through a route map.

This section includes the following topics:

- **•** [Prefix Lists, page 15-1](#page-0-1)
- **•** [Prefix List Masks, page 15-2](#page-1-0)
- **•** [Route Maps, page 15-2](#page-1-1)
- **•** [Route Redistribution and Route Maps, page 15-4](#page-3-0)

## <span id="page-0-1"></span>**Prefix Lists**

You can use prefix lists to permit or deny an address or range of addresses. Filtering by a prefix list involves matching the prefixes of routes or packets with the prefixes listed in the prefix list. An implicit deny is assumed if a given prefix does not match any entries in a prefix list.

You can configure multiple entries in a prefix list and permit or deny the prefixes that match the entry. Each entry has an associated sequence number that you can configure. If you do not configure a sequence number, Cisco NX-OS assigns a sequence number automatically. Cisco NX-OS evaluates prefix lists starting with the lowest sequence number. Cisco NX-OS processes the first successful match for a given prefix. Once a match occurs, Cisco NX-OS processes the permit or deny statement and does not evaluate the rest of the prefix list.

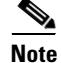

**Note** An empty prefix list permits all routes.

## <span id="page-1-0"></span>**Prefix List Masks**

Cisco NX-OS Release 7.0(3)I4(1) introduces masks for prefix lists. Masking uses the number 1 and the number 0 to specify how the software treats the corresponding IP address bits.

- **•** A mask bit 0 means ignore the corresponding bit value.
- **•** A mask bit 1 means check the corresponding bit value for an exact match.

You can use a prefix list to match the IP address in a route map, which in turn is used in routing protocols during redistribution. The IP address is matched against the prefix list where the bits corresponding to the mask bit 1 are the same as the subnet provided in the prefix list.

By carefully setting masks, you can select one or several IP addresses for permit or deny tests.

The prefix list mask allows noncontiguous bits in the mask. You can thus define a range of even- or odd-numbered IP addresses.

## <span id="page-1-1"></span>**Route Maps**

You can use route maps for route redistribution. Route map entries consist of a list of match and set criteria. The match criteria specify match conditions for incoming routes or packets, and the set criteria specify the action taken if the match criteria are met.

You can configure multiple entries in the same route map. These entries contain the same route map name and are differentiated by a sequence number.

You create a route map with one or more route map entries arranged by the sequence number under a unique route map name. The route map entry has the following parameters:

- **•** Sequence number
- **•** Permission—permit or deny
- **•** Match criteria
- **•** Set changes

By default, a route map processes routes or IP packets in a linear fashion, that is, starting from the lowest sequence number. You can configure the route map to process in a different order using the **continue** statement, which allows you to determine which route map entry to process next.

### **Match Criteria**

You can use a variety of criteria to match a route or IP packet in a route map. Some criteria, such as BGP community lists, are applicable only to a specific routing protocol, while other criteria, such as the IP source or the destination address, can be used for any route or IP packet.

Ι

When Cisco NX-OS processes a route or packet through a route map, it compares the route or packet to each of the match statements configured. If the route or packet matches the configured criteria, Cisco NX-OS processes it based on the permit or deny configuration for that match entry in the route map and any set criteria configured.

The match categories and parameters are as follows:

- **•** BGP parameters—Match based on AS numbers, AS-path, community attributes, or extended community attributes.
- Prefix lists—Match based on an address or range of addresses.
- **•** Multicast parameters—Match based on a rendezvous point, groups, or sources.
- **•** Other parameters—Match based on an IP next-hop address or packet length.

### **Set Changes**

Once a route or packet matches an entry in a route map, the route or packet can be changed based on one or more configured set statements.

The set changes are as follows:

- **•** BGP parameters—Change the AS-path, community, extended community, dampening, local preference, origin, or weight attributes.
- **•** Metrics—Change the route-metric, the route-tag, or the route-type.
- **•** Other parameters—Change the forwarding address or the IP next-hop address.

### **Access Lists**

IP access lists can match the packet to a number of IP packet fields such as the following:

- **•** Source or destination IPv4 or IPv6 address
- **•** Protocol
- **•** Precedence
- **•** ToS

### **AS Numbers for BGP**

You can configure a list of AS numbers to match against BGP peers. If a BGP peer matches an AS number in the list and matches the other BGP peer configuration, BGP creates a session. If the BGP peer does not match an AS number in the list, BGP ignores the peer. You can configure the AS numbers as a list, a range of AS numbers, or you can use an AS-path list to compare the AS numbers against a regular expression.

### **AS-Path Lists for BGP**

I

You can configure an AS-path list to filter inbound or outbound BGP route updates. If the route update contains an AS-path attribute that matches an entry in the AS-path list, the router processes the route based on the permit or deny condition configured. You can configure AS-path lists within a route map.

You can configure multiple AS-path entries in an AS-path list by using the same AS-path list name. The router processes the first entry that matches.

### **Community Lists for BGP**

You can filter BGP route updates based on the BGP community attribute by using community lists in a route map. You can match the community attribute based on a community list, and you can set the community attribute using a route map.

A community list contains one or more community attributes. If you configure more than one community attribute in the same community list entry, the BGP route must match all community attributes listed to be considered a match.

You can also configure multiple community attributes as individual entries in the community list by using the same community list name. In this case, the router processes the first community attribute that matches the BGP route, using the permit or deny configuration for that entry.

You can configure community attributes in the community list in one of the following formats:

- **•** A named community attribute, such as **internet** or **no-export.**
- **•** In *aa:nn* format, where the first two bytes represent the two-byte AS number and the last two bytes represent a user-defined network number.
- **•** A regular expression.

### **Extended Community Lists for BGP**

Extended community lists support 4-byte AS numbers. You can configure community attributes in the extended community list in one of the following formats:

- **•** In *aa4:nn* format, where the first four bytes represent the four-byte AS number and the last two bytes represent a a user-defined network number.
- **•** A regular expression.

Cisco NX-OS supports generic specific extended community lists, which provide similar functionality to regular community lists for four-byte AS numbers. You can configure generic specific extended community lists with the following properties:

- **•** Transitive—BGP propagates the community attributes across autonomous systems.
- **•** Nontransitive—BGP removes community attributes before propagating the route to another autonomous system.

## <span id="page-3-0"></span>**Route Redistribution and Route Maps**

You can use route maps to control the redistribution of routes between routing domains. Route maps match on the attributes of the routes to redistribute only those routes that pass the match criteria. The route map can also modify the route attributes during this redistribution using the set changes.

The router matches redistributed routes against each route map entry. If there are multiple match statements, the route must pass all of the match criteria. If a route passes the match criteria defined in a route map entry, the actions defined in the entry are executed. If the route does not match the criteria, the router compares the route against subsequent route map entries. Route processing continues until a match is made or the route is processed by all entries in the route map with no match. If the router processes the route against all entries in a route map with no match, the router accepts the route (inbound route maps) or forwards the route (outbound route maps).

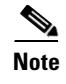

**Note** When you redistribute BGP to IGP, iBGP is redistributed as well. To override this behavior, you must insert an additional deny statement into the route map.

# <span id="page-4-0"></span>**Licensing Requirements for Route Policy Manager**

The following table shows the licensing requirements for this feature:

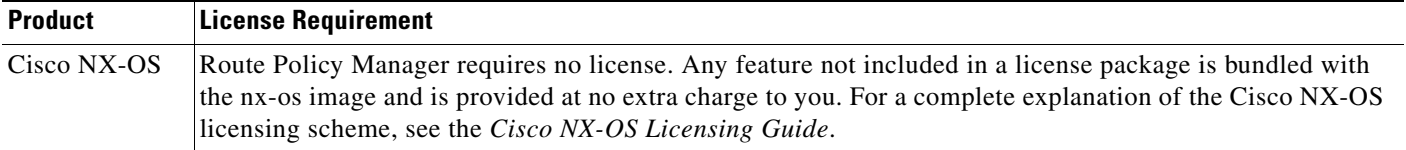

# <span id="page-4-1"></span>**Guidelines and Limitations**

Route Policy Manager has the following configuration guidelines and limitations:

- **•** An empty route map denies all the routes.
- **•** An empty prefix list permits all the routes.
- Without any match statement in a route-map entry, the permission (permit or deny) of the route-map entry decides the result for all the routes or packets.
- If referred policies (for example, prefix lists) within a match statement of a route-map entry return either a no-match or a deny-match, Cisco NX-OS fails the match statement and processes the next route-map entry.
- When you change a route map, Cisco NX-OS holds all the changes until you exit from the route-map configuration submode. Cisco NX-OS then sends all the changes to the protocol clients to take effect.
- Cisco recommends that you do not have both IPv4 and IPv6 match statements in the same route-map sequence. If both are required, they should be specified in different sequences in the same route-map.
- **•** Because you can use a route map before you define it, verify that all your route maps exist when you finish a configuration change.
- **•** You can view the route-map usage for redistribution and filtering. Each individual routing protocol provides a way to display these statistics.
- **•** When you redistribute BGP to IGP, iBGP is redistributed as well. To override this behavior, you must insert an additional deny statement into the route map.
- **•** Route Policy Manager does not support MAC lists.

# <span id="page-4-2"></span>**Default Settings**

[Table 15-1](#page-5-1) lists the default settings for Route Policy Manager.

<span id="page-5-1"></span>

| <b>Parameters</b>       | Default |
|-------------------------|---------|
| Route Policy Manager    | Enabled |
| Administrative distance | 115     |

*Table 15-1 Default Route Policy Manager Parameters*

# <span id="page-5-0"></span>**Configuring Route Policy Manager**

This section includes the following topics:

- **•** [Configuring IP Prefix Lists, page 15-6](#page-5-2)
- [Configuring AS-Path Lists, page 15-8](#page-7-0)
- **•** [Configuring Community Lists, page 15-9](#page-8-0)
- **•** [Configuring Extended Community Lists, page 15-10](#page-9-0)
- **•** [Configuring Route Maps, page 15-12](#page-11-0)

**Note** If you are familiar with the Cisco IOS CLI, be aware that the Cisco NX-OS commands for this feature might differ from the Cisco IOS commands that you would use.

## <span id="page-5-2"></span>**Configuring IP Prefix Lists**

IP prefix lists match the IP packet or route against a list of prefixes and prefix lengths. You can create an IP prefix list for IPv4 and create an IPv6 prefix list for IPv6.

You can configure the prefix list entry to match the prefix length exactly or to match any prefix with a length that matches the configured range of prefix lengths.

Use the **ge** and **lt** keywords to create a range of possible prefix lengths. The incoming packet or route matches the prefix list if the prefix matches and if the prefix length is greater than or equal to the **ge** keyword value (if configured) and less than or equal to the **lt** keyword value (if configured).

Use the **mask** keyword to define a range of possible contiguous or non-contiguous routes to be compared to the prefix address.

#### **SUMMARY STEPS**

- **1. configure terminal**
- **2.** {**ip** | **ipv6**} **prefix-list** *name* **description** *string*
- **3. ip prefix-list** *name* [**seq** *number*] [{**permit** | **deny**} *prefix* {[**eq** *prefix-length*] | [**ge** *prefix-length*] [**le**  *prefix-length*]}] [**mask** *mask*]

or

**ipv6 prefix-list** *name* [**seq** *number*] [{**permit** | **deny**} *prefix* **{[eq** *prefix-length*] | [**ge** *prefix-length*] [**le** *prefix-length*]}] [**mask** *mask*]

Ι

- **4.** (Optional) **show** {**ip** | **ipv6**} **prefix-list** *name*
- **5.** (Optional) **copy running-config startup-config**

### **DETAILED STEPS**

 $\mathbf{I}$ 

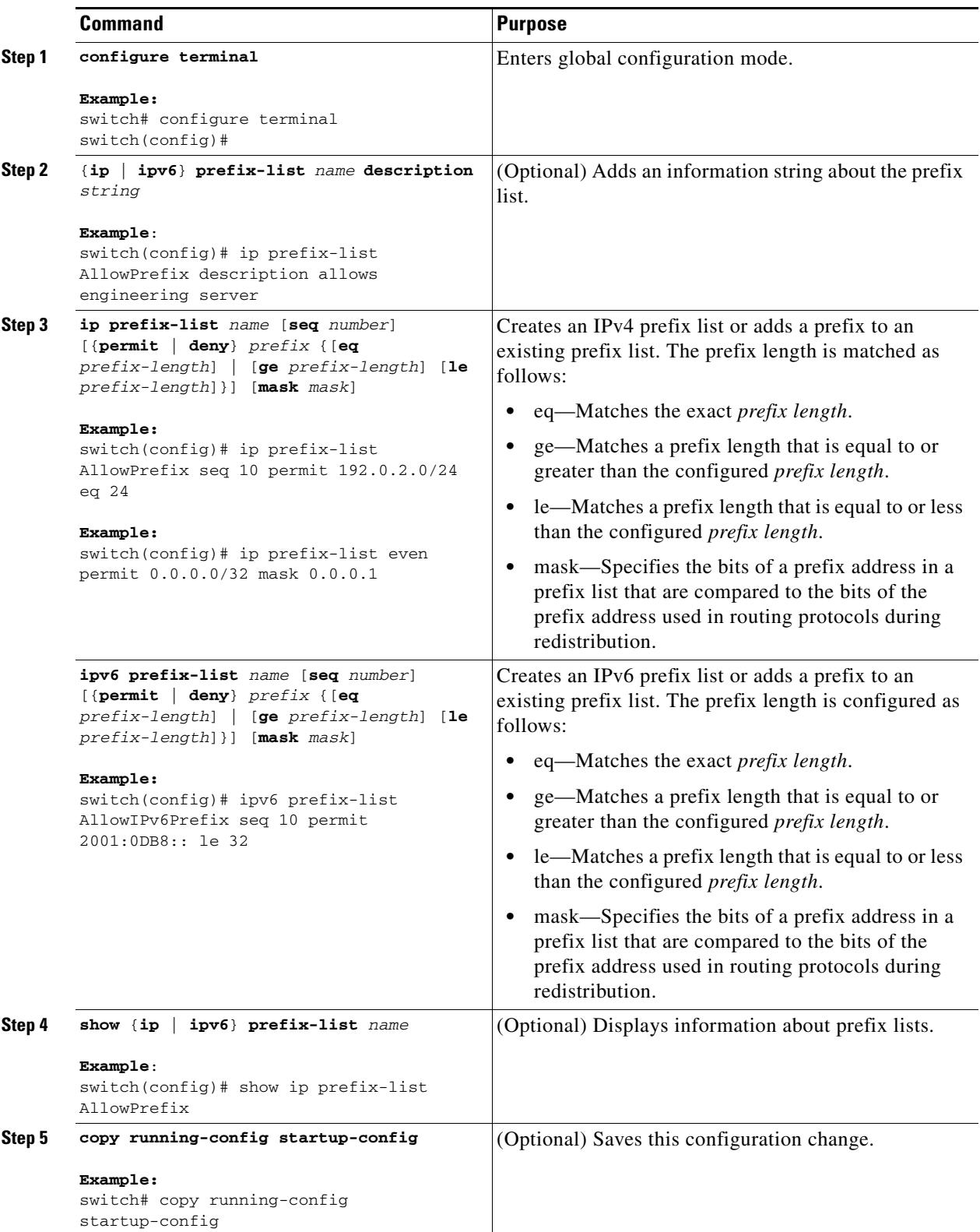

This example shows how to create an IPv4 prefix list with two entries and apply the prefix list to a BGP neighbor:

```
switch# configure terminal
switch(config)# ip prefix-list allowprefix seq 10 permit 192.0.2.0/24 eq 24
switch(config)# ip prefix-list allowprefix seq 20 permit 209.165.201.0/27 eq 27
switch(config)# router bgp 65535
switch(config-router)# neighbor 192.0.2.1/16 remote-as 65534
switch(config-router-neighbor)# address-family ipv4 unicast
switch(config-router-neighbor-af)# prefix-list allowprefix in
```
This example shows how to create an IPv4 prefix list with a match mask for all /24 odd IP addresses:

```
switch# configure terminal
switch(config)# ip prefix-list list1 seq 7 permit 22.1.1.0/24 mask 255.255.1.0
switch(config)# show route-map test
route-map test, permit, sequence 7
  Match clauses:
     ip address prefix-lists: list1
   Set clauses:
     extcommunity COST:igp:10:20
switch(config)# show ip prefix-list list1
ip prefix-list list1: 1 entries
    seq 7 permit 22.1.1.0/24 mask 255.255.1.0
```
This example shows how to create an IPv4 prefix list that matches all subnets of 21.1.0.0/16 where the subnet prefix is 17 or greater. Due to the **mask** option, only those incoming prefixes where the first bit in the third octet is unset (even) will be matched.

```
switch# configure terminal
switch(config)# ip prefix-list list1 seq 10 permit 21.1.0.0/16 ge 17 mask 255.255.1.0
```
## <span id="page-7-0"></span>**Configuring AS-Path Lists**

You can specify an AS-path list filter on both inbound and outbound BGP routes. Each filter is an access list based on regular expressions. If the regular expression matches the representation of the AS-path attribute of the route as an ASCII string, the permit or deny condition applies.

#### **SUMMARY STEPS**

- **1. configure terminal**
- **2. ip as-path access-list** *name* {**deny** *|* **permit**} *expression*
- **3.** (Optional) **show** {**ip** | **ipv6**} **as-path list** *name*
- **4.** (Optional) **copy running-config startup-config**

#### **DETAILED STEPS**

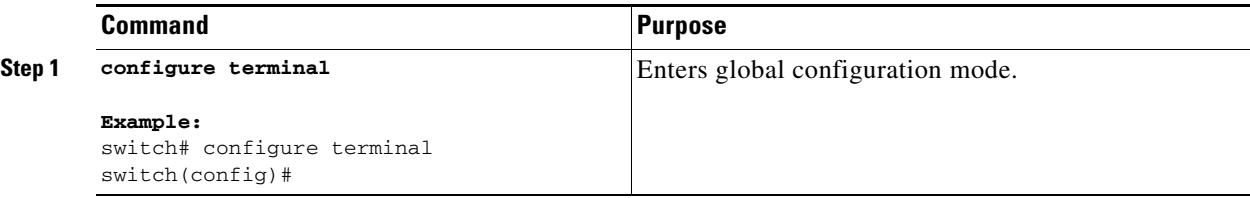

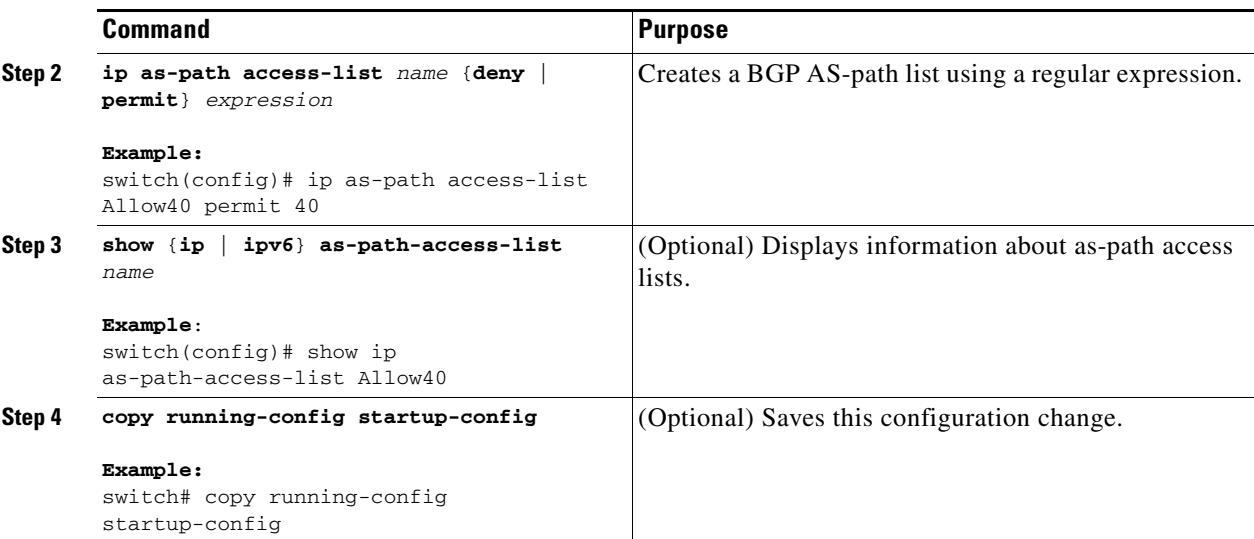

This example shows how to create an AS-path list with two entries and apply the AS path list to a BGP neighbor:

```
switch# configure terminal
switch(config)# ip as-path access-list AllowAS permit 64510 
switch(config)# ip as-path access-list AllowAS permit 64496 
switch(config)# copy running-config startup-config
switch(config)# router bgp 65535:20
switch(config-router)# neighbor 192.0.2.1/16 remote-as 65535:20
switch(config-router-neighbor)# address-family ipv4 unicast
switch(config-router-neighbor-af)# filter-list AllowAS in
```
## <span id="page-8-0"></span>**Configuring Community Lists**

You can use community lists to filter BGP routes based on the community attribute. The community number consists of a 4-byte value in the *aa:nn* format. The first two bytes represent the autonomous system number, and the last two bytes represent a user-defined network number.

When you configure multiple values in the same community list statement, all community values must match to satisfy the community list filter. When you configure multiple values in separate community list statements, the first list that matches a condition is processed.

Use community lists in a match statement to filter BGP routes based on the community attribute.

#### **SUMMARY STEPS**

 $\mathbf I$ 

- **1. configure terminal**
- **2. ip community-list standard** *list-name* {**deny** | **permit**} [*community-list*] [**internet**] [**local-AS**] [**no-advertise**] [**no-export**]

or

**ip community-list expanded** *list-name* {**deny** | **permit**} *expression*

- **3.** (Optional) **show ip community-list** *name*
- **4.** (Optional) **copy running-config startup-config**

#### **DETAILED STEPS**

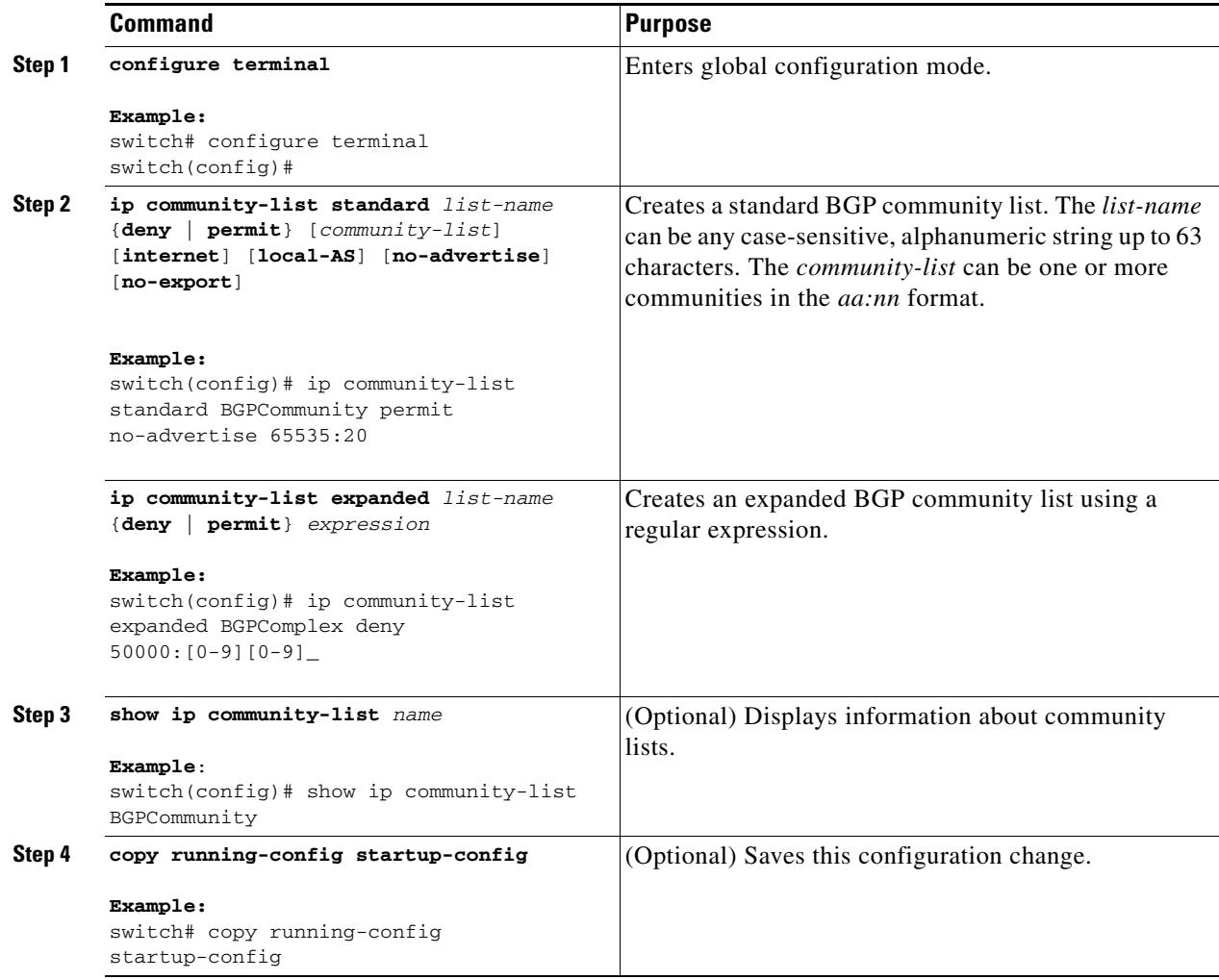

This example shows how to create a community list with two entries:

```
switch# configure terminal
switch(config)# ip community-list standard BGPCommunity permit no-advertise 65535:20 
switch(config)# ip community-list standard BGPCommunity permit local-AS no-export
switch(config)# copy running-config startup-config
```
## <span id="page-9-0"></span>**Configuring Extended Community Lists**

You can use extended community lists to filter BGP routes based on the community attribute. The community number consists of a 6-byte value in the *aa4:nn* format. The first four bytes represent the autonomous system number, and the last two bytes represent a user-defined network number.

When you configure multiple values in the same extended community list statement, all extended community values must match to satisfy the extended community list filter. When you configure multiple values in separate extended community list statements, the first list that matches a condition is processed. Use extended community lists in a match statement to filter BGP routes based on the extended community attribute.

#### **SUMMARY STEPS**

- **1. configure terminal**
- **2. ip extcommunity-list standard** *list-name* {**deny** | **permit**} **4bytegeneric** {**transitive** | **non-transitive**} *aa4:nn*

or

**ip extcommunity-list expanded** *list-name* {**deny** | **permit**} *expression*

- **3.** (Optional) **show ip extcommunity-list** *name*
- **4.** (Optional) **copy running-config startup-config**

### **DETAILED STEPS**

 $\overline{\phantom{a}}$ 

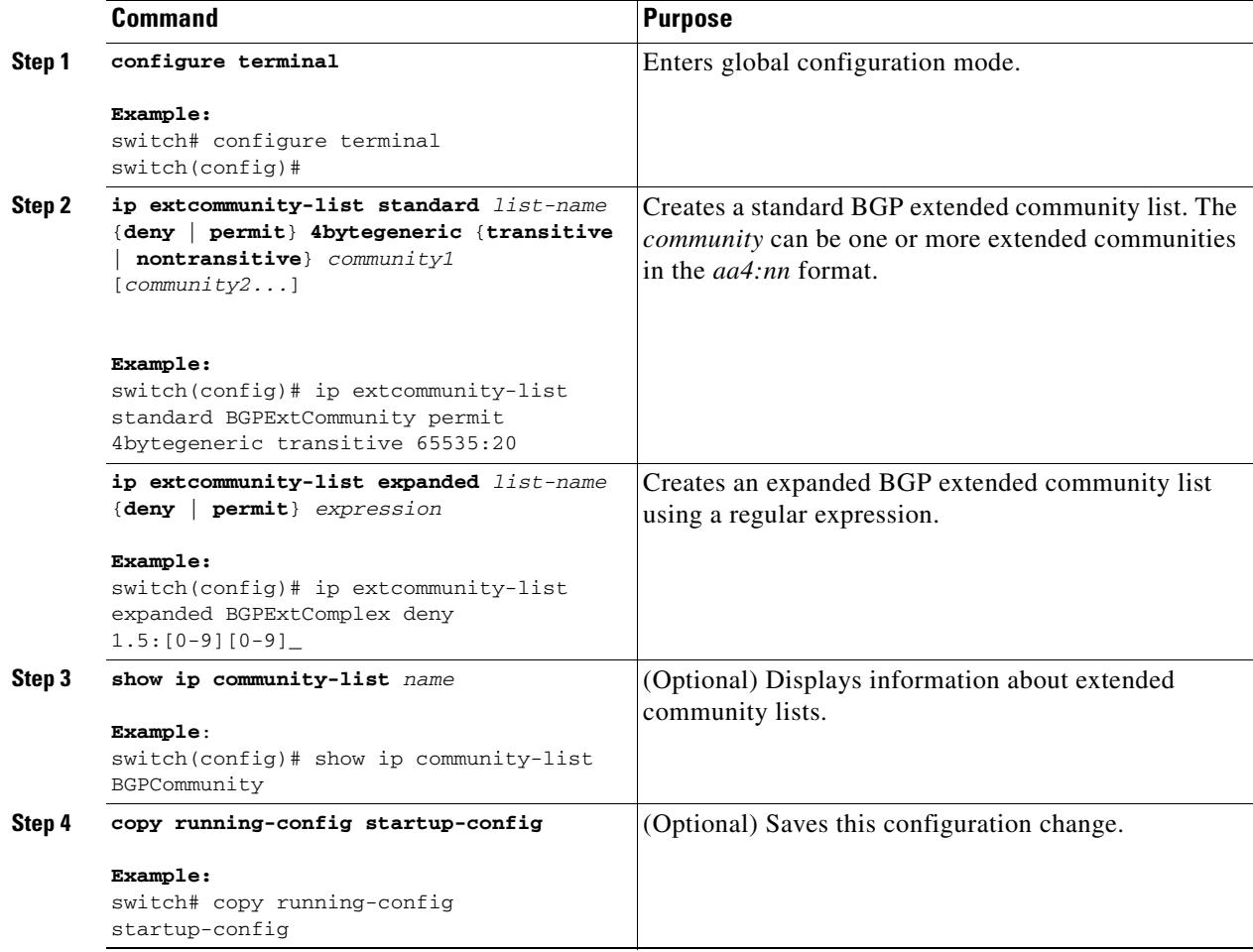

This example shows how to create a generic specific extended community list:

```
switch# configure terminal
switch(config)# ip extcommunity-list standard test1 permit 4bytegeneric transitive 
65535:40 65535:60 
switch(config)# copy running-config startup-config
```
## <span id="page-11-0"></span>**Configuring Route Maps**

You can use route maps for route redistribution or route filtering. Route maps can contain multiple match criteria and multiple set criteria.

Configuring a route map for BGP triggers an automatic soft clear or refresh of BGP neighbor sessions.

#### **SUMMARY STEPS**

- **1. configure terminal**
- **2. route-map** *map-name* [**permit** | **deny**] [*seq*]
- **3.** (Optional) **continue** *seq*
- **4.** (Optional) **exit**
- **5.** (Optional) **copy running-config startup-config**

#### **Command Purpose Step 1 configure terminal Example:** switch# configure terminal switch(config)# Enters global configuration mode. **Step 2 route-map** *map-name* [**permit** | **deny**] [*seq*] **Example:** switch(config)# route-map Testmap permit 10 switch(config-route-map)# Creates a route map or enters route-map configuration mode for an existing route map. Use *seq* to order the entries in a route map. **Step 3 continue** *seq* **Example:** switch(config-route-map)# continue 10 (Optional) Determines what sequence statement to process next in the route map. Used only for filtering and redistribution. **Step 4 exit Example**: switch(config-route-map)# exit (Optional) Exits route-map configuration mode. **Step 5 copy running-config startup-config Example:** switch(config)# copy running-config startup-config (Optional) Saves this configuration change.

#### **DETAILED STEPS**

 $\mathbf{I}$ 

You can configure the following optional match parameters for route maps in route-map configuration mode:

**Note** The **default-information originate** command ignores **match** statements in the optional route map.

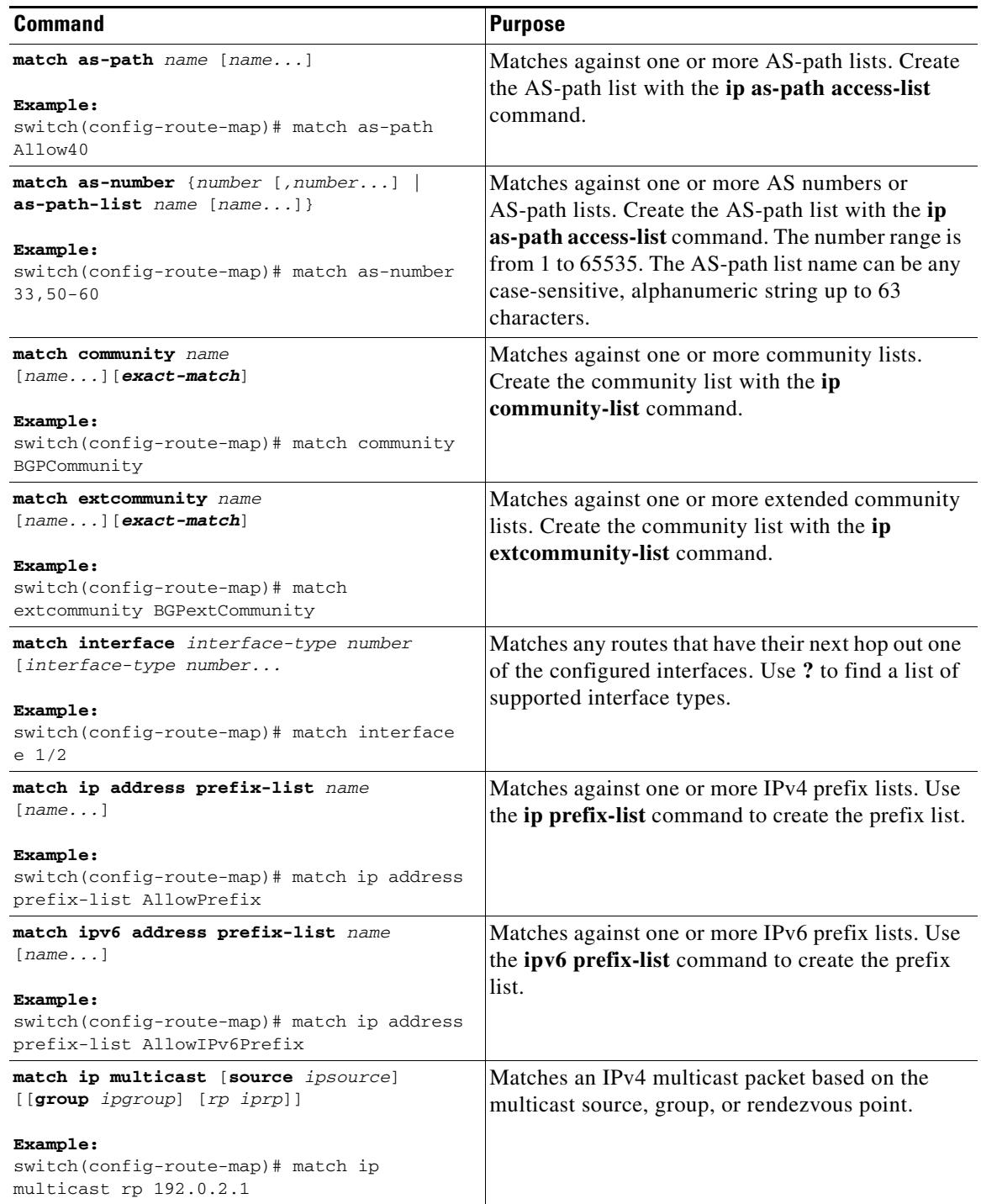

 $\frac{\partial}{\partial \rho}$ 

 $\mathsf I$ 

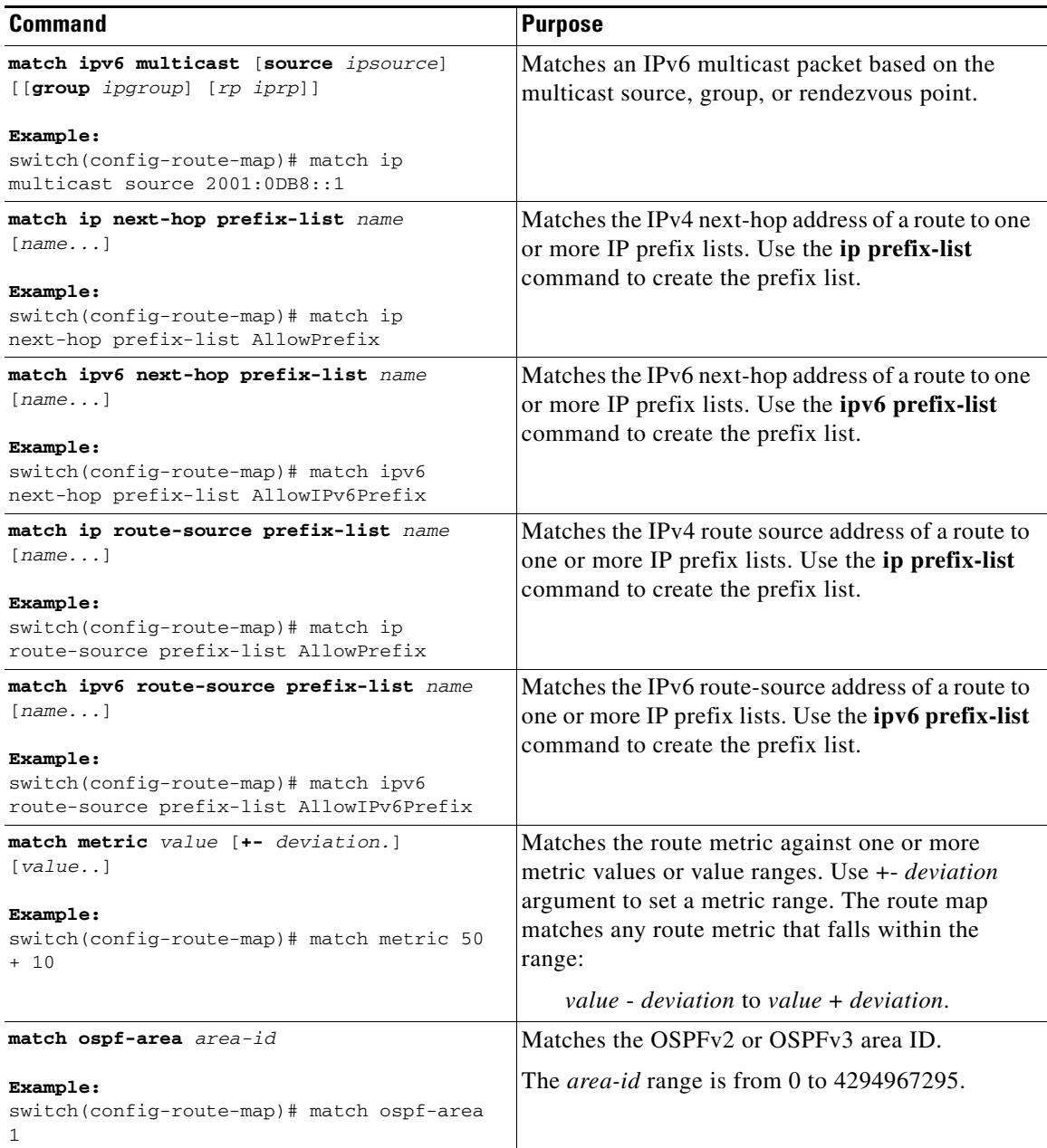

 $\mathbf{I}$ 

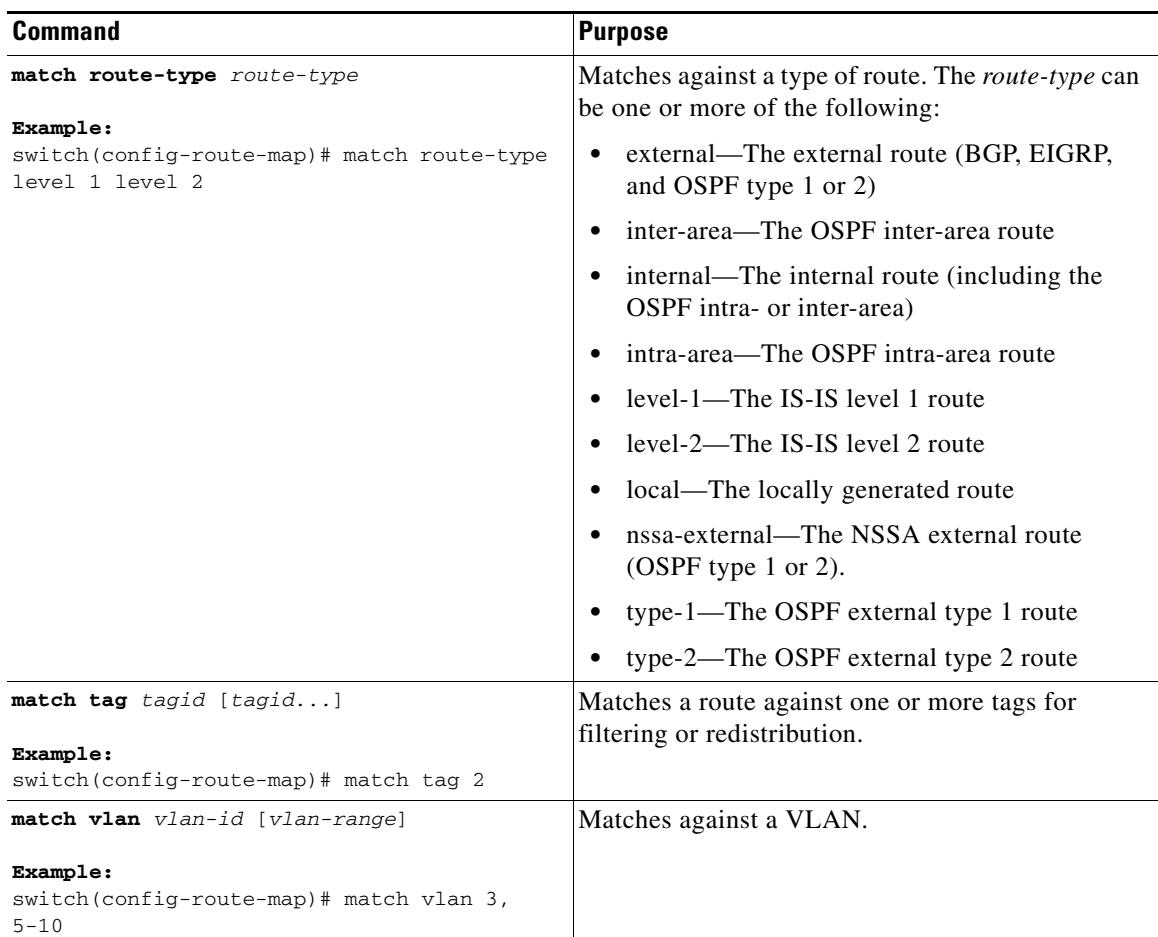

You can configure the following optional set parameters for route maps in route-map configuration mode:

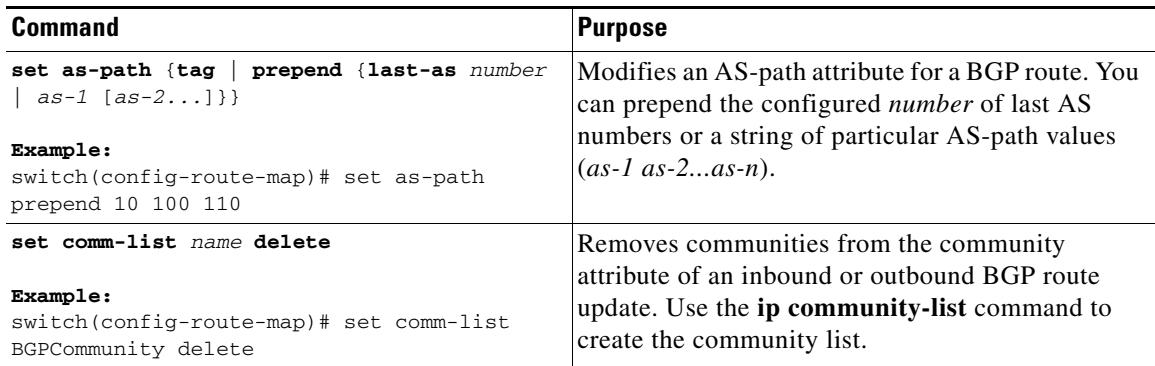

 $\mathsf I$ 

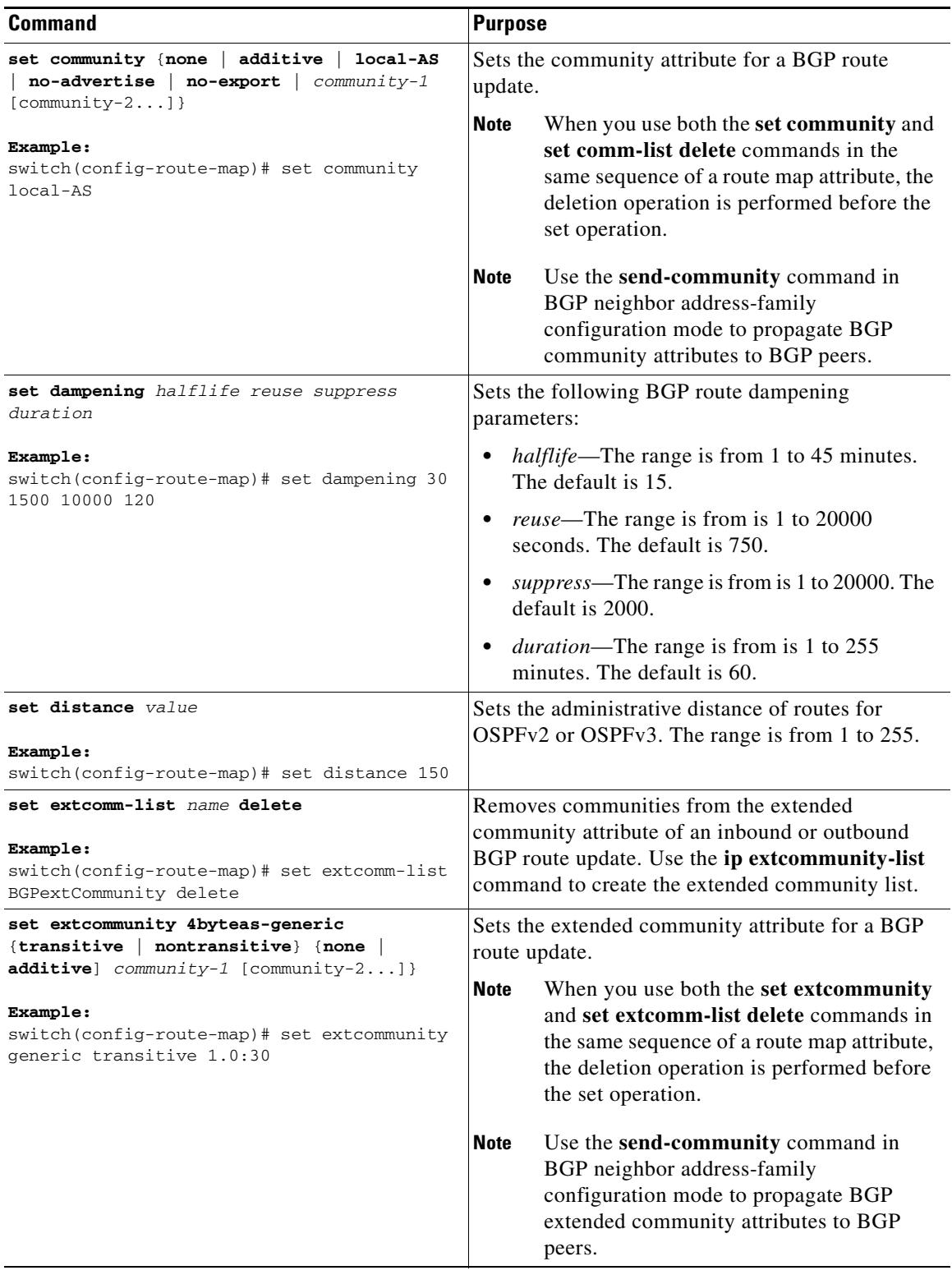

 $\mathbf{I}$ 

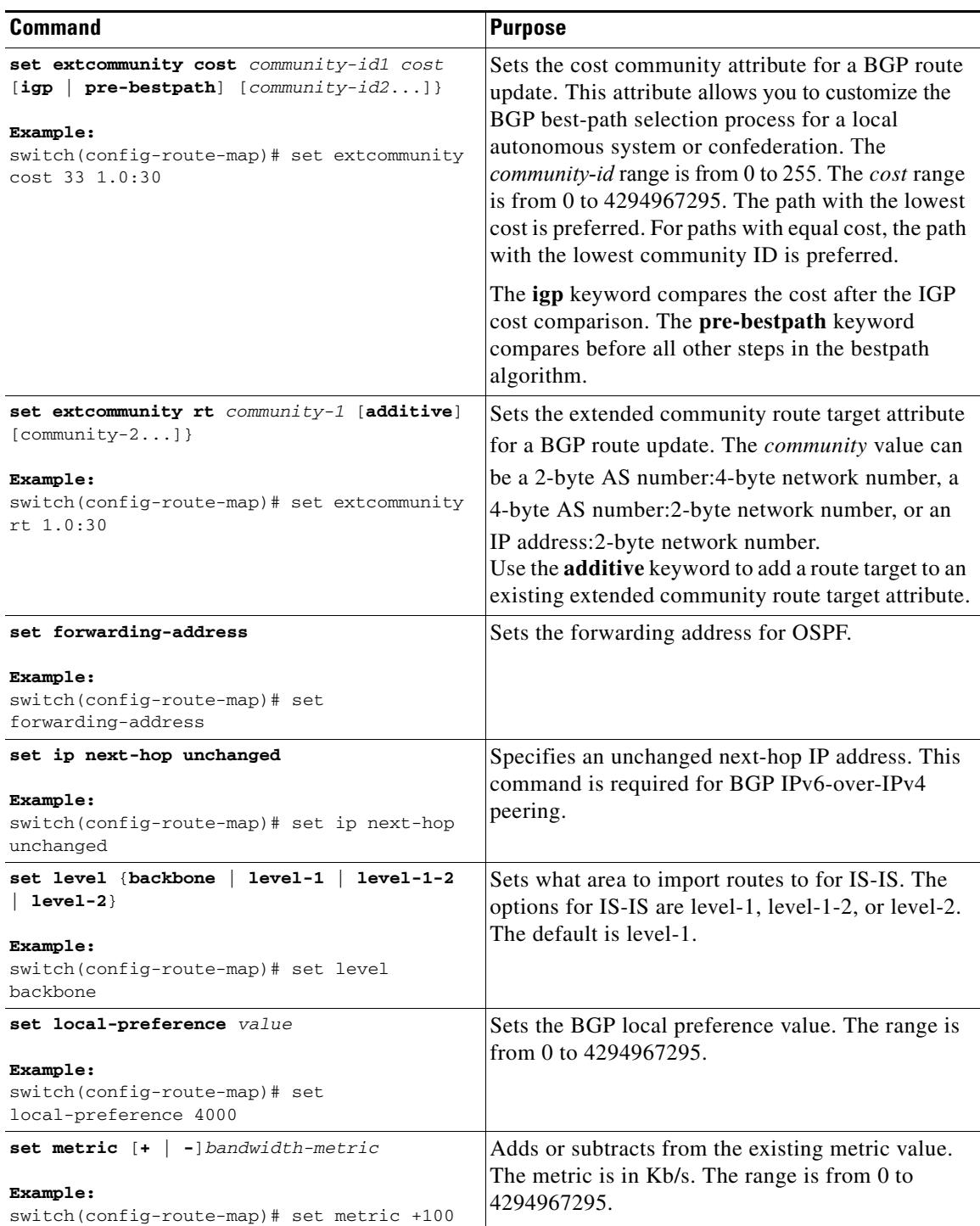

 $\mathbf I$ 

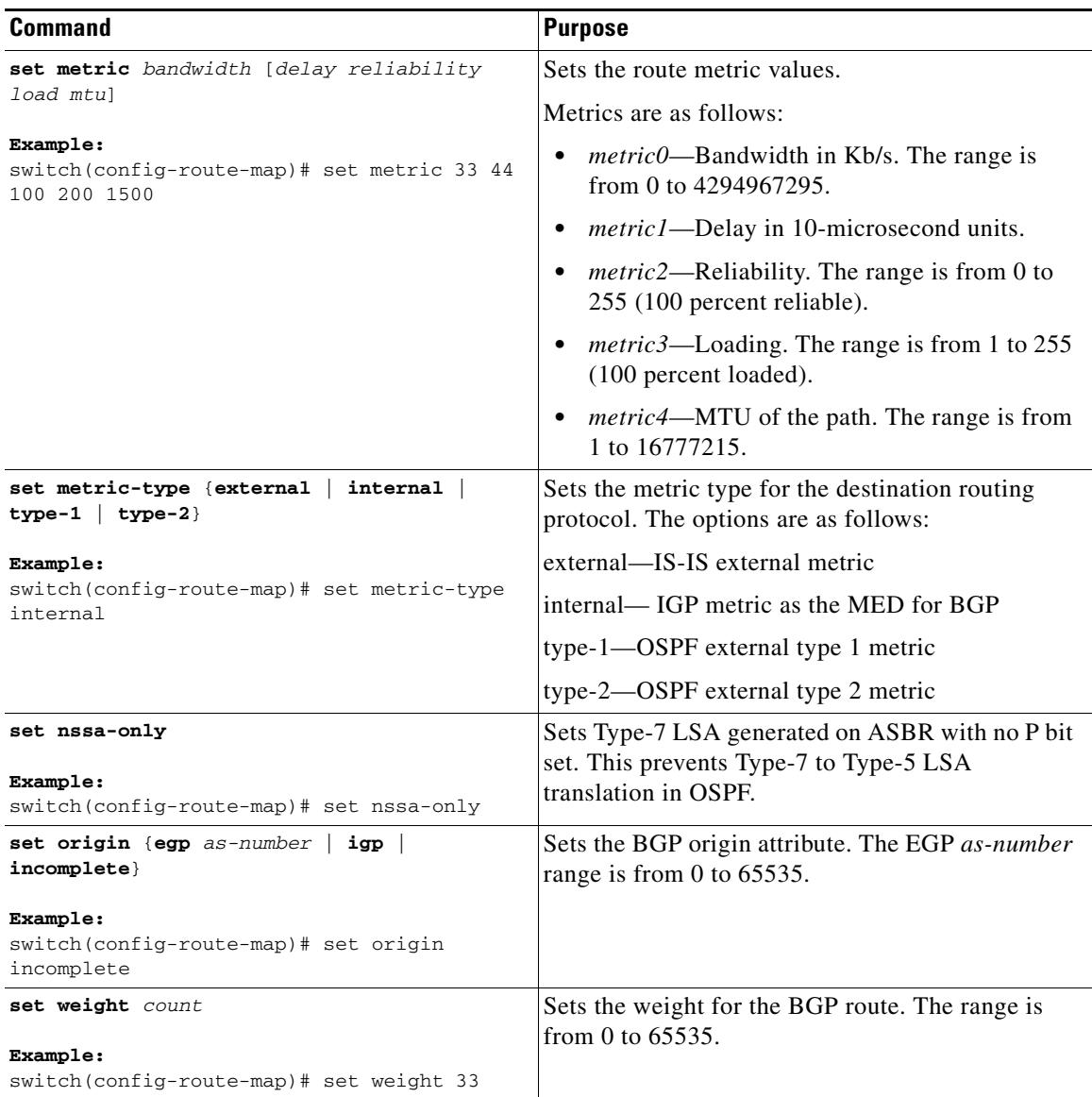

The **set metric-type internal** command affects an outgoing policy and an eBGP neighbor only. If you configure both the **metric** and **metric-type internal** commands in the same BGP peer outgoing policy, Cisco NX-OS ignores the **metric-type internal** command.

# <span id="page-17-0"></span>**Verifying the Route Policy Manager Configuration**

To display route policy manager configuration information, perform one of the following tasks:

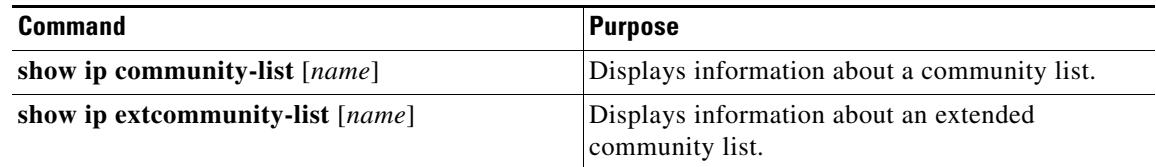

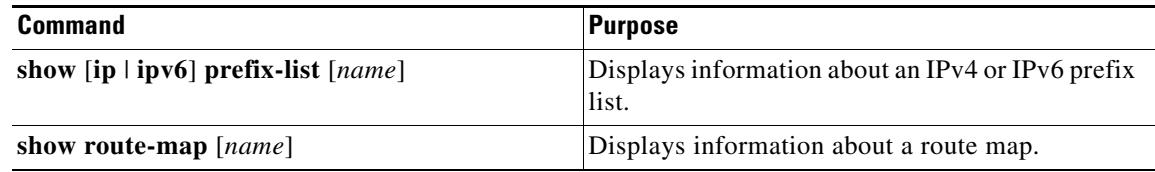

# <span id="page-18-0"></span>**Configuration Examples for Route Policy Manager**

This example shows how to use an address family to configure Route Policy Manager so that any unicast and multicast routes from neighbor 209.0.2.1 are accepted if they match prefix-list AllowPrefix:

```
router bgp 64496
neighbor 172.16.0.1 remote-as 64497
  address-family ipv4 unicast
    route-map filterBGP in
route-map filterBGP
match ip address prefix-list AllowPrefix
ip prefix-list AllowPrefix 10 permit 192.0.2.0/24
ip prefix-list AllowPrefix 20 permit 172.16.201.0/27
```
# <span id="page-18-1"></span>**Related Topics**

 $\mathbf I$ 

The following topics can give more information on Route Policy Manager:

**•** [Chapter 9, "Configuring Basic BGP"](#page-0-2)

 $\mathsf I$